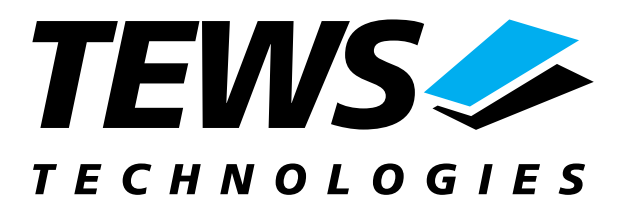

# **TPMC501-SW-95**

## **QNX6 - Neutrino Device Driver**

Optically Isolated 32 Channel 16 Bit ADC PMC

## **User Manual**

Issue 1.1 Version 1.0.0 November 2003

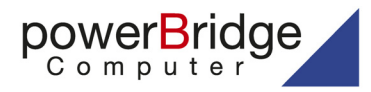

Ehlbeek 15a 30938 Burgwedel fon 05139-9980-0 fax 05139-9980-49

www.powerbridge.de info@powerbridge.de

**TEWS TECHNOLOGIES GmbH** Am Bahnhof 7 25469 Halstenbek / Germany<br>Phone: +49-(0)4101-4058-0 Fax: +49-(0)4101-4058-19 Phone: +49-(0)4101-4058-0 Fax: +49-(0)410<br>e-mail: info@tews.com www.tews.com e-mail: info@tews.com

**TEWS TECHNOLOGIES LLC** 1 E. Liberty Street, Sixth Floor Reno, Nevada 89504 / USA<br>Phone: +1 (775) 686 6077 Fax: +1 (775) 686 6024 Phone:  $+1$  (775) 686 6077 e-mail: usasales@tews.com www.tews.com

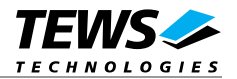

#### **TPMC501-SW-95**

Optically Isolated 32 Channel 16 Bit ADC PMC

QNX6-Neutrino Device Driver

This document contains information, which is proprietary to TEWS TECHNOLOGIES GmbH. Any reproduction without written permission is forbidden.

TEWS TECHNOLOGIES GmbH has made any effort to ensure that this manual is accurate and complete. However TEWS TECHNOLOGIES GmbH reserves the right to change the product described in this document at any time without notice.

TEWS TECHNOLOGIES GmbH is not liable for any damage arising out of the application or use of the device described herein.

 $@2003$  by TEWS TECHNOLOGIES GmbH

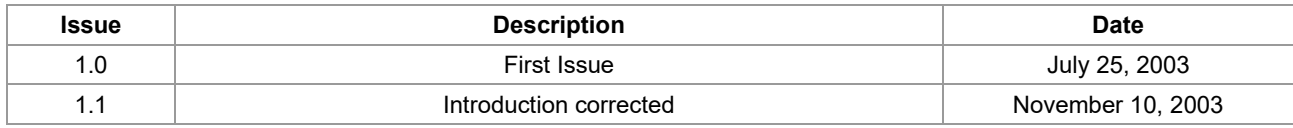

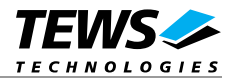

## **Table of Content**

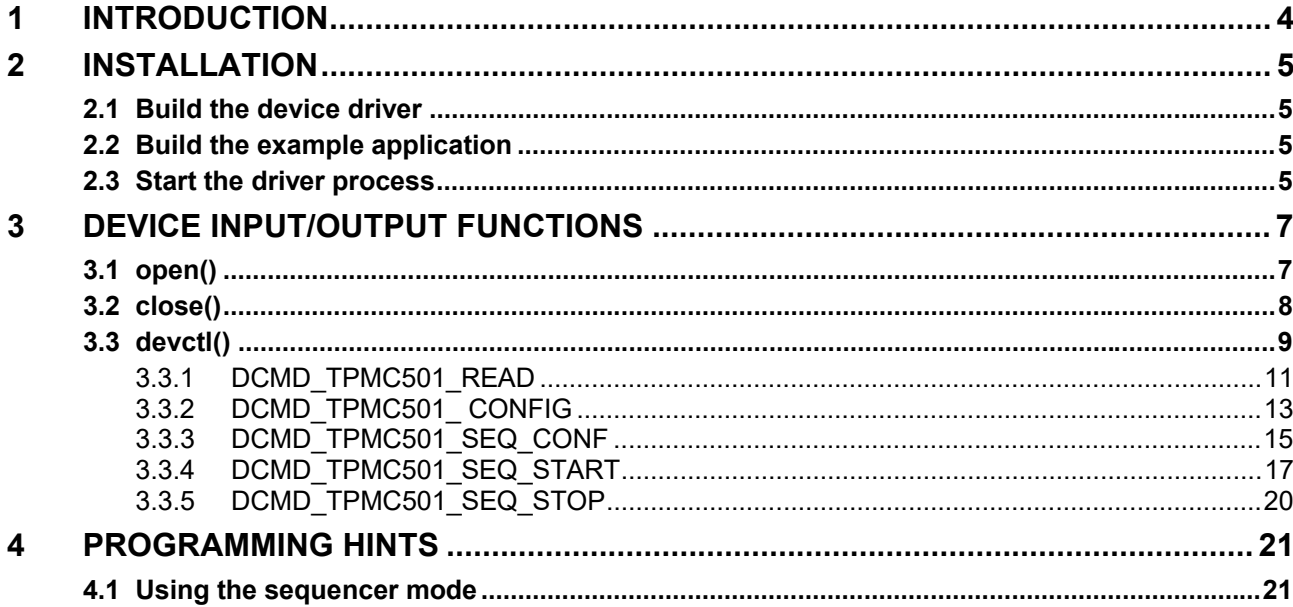

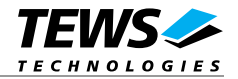

## **1 Introduction**

The TPMC501-SW-95 QNX6-Neutrino device driver allows the operation of a TPMC501 – Optically Isolated 32 Channel 16 Bit ADC PMC on QNX6-Neutrino operating systems with Intel or Intelcompatible x86 CPUs.

The TPMC550 device driver is basically implemented as a user installable Resource Manager. The standard file (I/O) functions (open, close and devctl) provide the basic interface for opening and closing a file descriptor and for performing device I/O and control operations.

To start an I/O request the client process has to send an appropriate message, which contains a function code and optional parameter, to the server process. After the I/O operation has finished the server process replies the request message with a completion status and optional process data to caller.

The TPMC501 device driver includes the following functions:

- $\triangleright$  Configure attached module-type
- $\triangleright$  reading an analog input value (single channel)
- $\triangleright$  configuring, starting, stopping and using sequencer mode

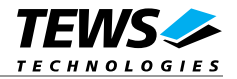

## **2 Installation**

The software is delivered on a PC formatted 3½" HD diskette, stored in a gzipped tar-archive named *TPMC501-SW-95.tar.gz*. This manual is located on the disk too, named *TPMC501-SW-95.pdf*.

Following files are stored in the tar-archive:

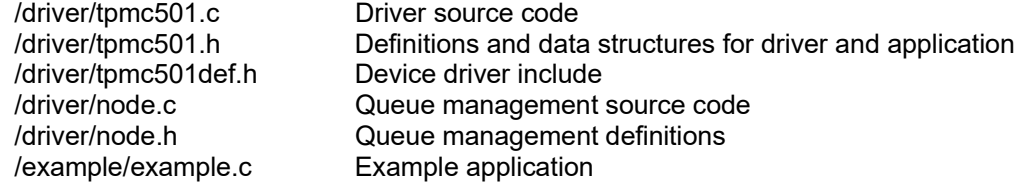

For installation copy the tar-archive into the /usr/src directory and unpack it (e.g.  $\tan^{-1}$ -xvzf  $TPMC501-SW-95.tar. qz)$ . After that the necessary directory structure for the automatic build and the source files are available underneath the new directory called *tpmc501*.

**It is absolutely important to extract the TPMC501 tar archive in the /usr/src directory. Otherwise the automatic build with make will fail.** 

## **2.1 Build the device driver**

Change to the /usr/src/tpmc501/driver directory

Execute the Makefile:

```
# make install
```
After successful completion the driver binary (tpmc501) will be installed in the /bin directory.

## **2.2 Build the example application**

Change to the /usr/src/tpmc501/example directory

Execute the Makefile:

```
# make install
```
After successful completion the example binary (tp501exam) will be installed in the /bin directory.

## **2.3 Start the driver process**

To start the TPMC501 device driver respective you have to enter the process name with optional parameter from the command shell or in the startup script.

tpmc501 [-v] &

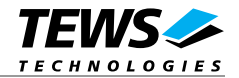

The TPMC501 Resource Manager registers created devices in the Neutrinos pathname space under following names.

/dev/tpmc501 0 /dev/tpmc501 1 i /dev/tpmc501 x

This pathname must be used in the application program to open a path to the desired TPMC501 device.

 $fd = open("/dev/tpmc501 0", O RDW);$ 

For debugging you can start the TPMC501 Resource Manager with the –v option. Now the Resource Manager will print versatile information about TPMC501 configuration and command execution on the terminal window.

tpmc501 -v &

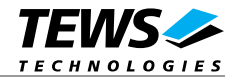

## **3 Device Input/Output functions**

This chapter describes the interface to the device driver I/O system.

## **3.1 open()**

#### **NAME**

open() - open a file descriptor

#### **SYNOPSIS**

#include <sys/types.h> #include <sys/stat.h> #include <fcntl.h>

int open (const char \*pathname, int flags)

#### **DESCRIPTION**

The *open* function creates and returns a new file descriptor for the TPMC501 named by pathname. The flags argument controls how the file is to be opened. TPMC501 devices must be opened O\_RDWR.

#### **EXAMPLE**

int fd;

 $fd = open('*/dev/tpmc501_0", 0_RDWR);$ 

#### **RETURNS**

The normal return value from open is a non-negative integer file descriptor. In the case of an error, a value of –1 is returned. The global variable errno contains the detailed error code.

#### **ERRORS**

Returns only Neutrino specific error codes, see Neutrino Library Reference.

#### **SEE ALSO**

Library Reference - open()

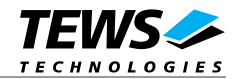

## **3.2 close()**

#### **NAME**

close() – close a file descriptor

#### **SYNOPSIS**

#include <unistd.h>

int close (int filedes)

#### **DESCRIPTION**

The close function closes the file descriptor *filedes*.

#### **EXAMPLE**

```
int fd;
\ddotsif (close(fd) != 0)\{/* handle close error conditions */\left\{ \right\}
```
#### **RETURNS**

The normal return value from close is 0. In the case of an error, a value of –1 is returned. The global variable *errno* contains the detailed error code.

#### **ERRORS**

Returns only Neutrino specific error code, see Neutrino Library Reference.

#### **SEE ALSO**

Library Reference - close()

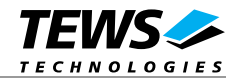

## **3.3 devctl()**

#### **NAME**

devctl() – device control functions

#### **SYNOPSIS**

#include <sys/types.h> #include <unistd.h> #include <devctl.h>

int devctl

(

)

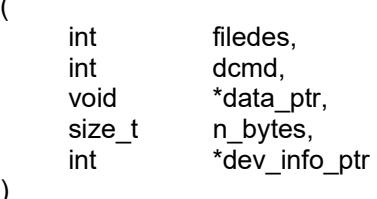

#### **DESCRIPTION**

The devctl function sends a control code directly to a device, specified by *filedes*, causing the corresponding device to perform the requested operation.

The argument *dcmd* specifies the control code for the operation.

The arguments *data\_ptr* and *n\_bytes* depends on the command and will be described for each command in detail later in this chapter. Usually *data\_ptr* points to a buffer that passes data between the user task and the driver and *n\_bytes* defines the size of this buffer.

The argument *dev info ptr* is unused for the TPMC501 driver and should be set to NULL.

The following devctl command codes are defined in *tpmc501.h*:

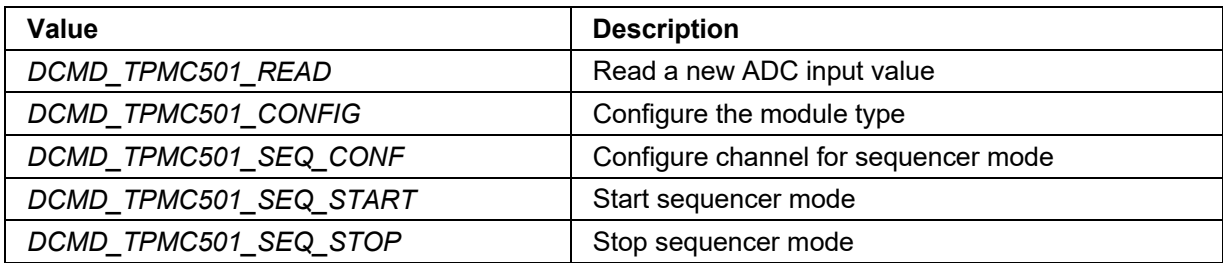

See behind for more detailed information on each control code.

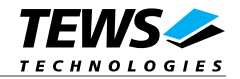

**To use these TPMC501 specific control codes the header file TPMC501.h must be included in the application.** 

#### **RETURNS**

On success, EOK is returned. In the case of an error, the appropriate error code is returned by the function (not in errno!).

#### **ERRORS**

Returns only Neutrino specific error code, see Neutrino Library Reference.

Other function dependent error codes will be described for each devoctl code separately. Note, the TPMC501 driver always returns standard QNX error codes.

#### **SEE ALSO**

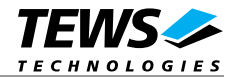

#### **3.3.1 DCMD\_TPMC501\_READ**

#### **NAME**

*DCMD\_TPMC501\_READ* – Read a new ADC input value

#### **DESCRIPTION**

This function reads a new ADC input value from a specified channel and returns after conversion of the value to the caller. For this function a TPMC501\_IO\_READ\_STRUCT structure must be initialized with appropriate data.

#### typedef struct

{

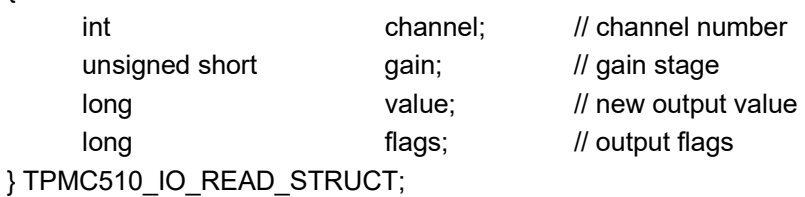

#### *channel*

This argument specifies the channel number. Valid channel numbers are 1 up to 32 for singleended operation mode. For differential mode channel numbers from 1 to 16 are supported.

#### *gain*

This argument specifies the used gain level. There are four different gain levels available, the used gain factor depends on the attached TPMC501-module-type (e.g. for a TPMC501-10 module gain level 0 results in a gain factor 1, level 2 results in a factor 5). Valid gain levels are 0 up to 3.

#### *value*

In this argument the new input value will be stored. The input value range depends on the module type and the used gain level (e.g. the use of a TPMC501-10 module with a gain level of 1 (gain factor 2) results in an input-range of ±5V).

*flags*

This value is an ORed value of the following flags:

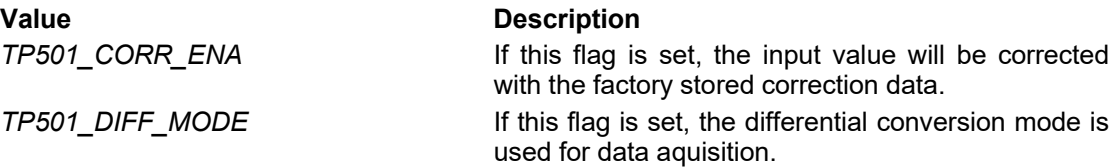

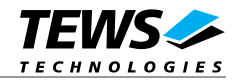

#### **EXAMPLE**

```
int fd;int result;
TPMC501 IO READ STRUCT ioBuf;
\sim \sim \sim/*
** read value from channel 1 with correction
\star/ioBuf.channel = 1;
iOBuf.flags = TP501 CORR ENA;
result = devctl( fd,
                    DCMD TPMC501 READ,
\mathcal{L} = \mathcal{L} \times \mathcal{L} = \mathcal{L} \times \mathcal{L}&ioBuf,
                     sizeof(ioBuf),
                    \texttt{NULL} ) ;
if (result == EOK)
\{/* command successful */printf("value = d \nvert \nvert, iobuf.value);
\}
```
 $\ddots$ 

#### **ERRORS**

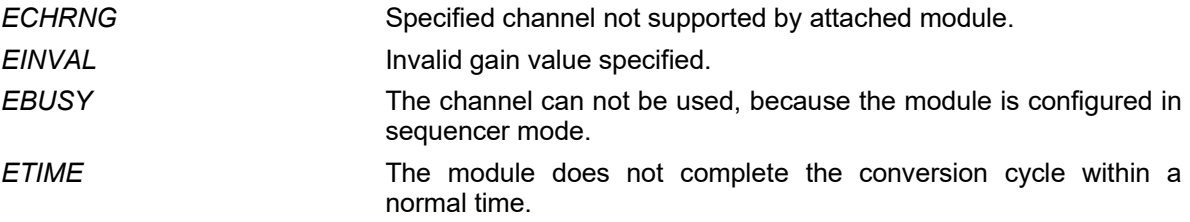

#### **SEE ALSO**

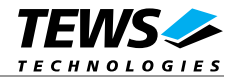

#### **3.3.2 DCMD\_TPMC501\_CONFIG**

#### **NAME**

*DCMD\_TPMC501\_ CONFIG* – Configure the module type

#### **DESCRIPTION**

This function is used to tell the driver what type of a TPMC501 module is attached. Therefore a TPMC501 CONFIG STRUCT structure must be filled with the correct value. The module type must be known for correct calculation of the converted ADC values.

```
typedef struct
```
{

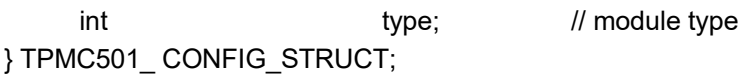

#### *type*

This value specifies the attached TPMC501-module-type. For valid configuration values see the header file *tpmc501.h*.

#### **EXAMPLE**

```
int fd;int result;
TPMC501 CONFIG STRUCT cfgBuf;
\mathbb{R}^2/*
** configure module type
\star/cfgBuf.type = TPMC501_X1; // e.g. use a TPMC501-11 module
result = devctl( fd,
                    DCMD TPMC501 CONFIG,
\mathcal{L} = \mathcal{L} \times \mathcal{L} = \mathcal{L} \times \mathcal{L}&cfqBuf,
                    sizeof (cfgBuf),
                    NULL) ;
if (result == EOK)
\{/* successful read */\left\{ \right\}\ldots
```
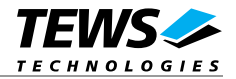

#### **ERRORS**

*EINVAL* Invalid argument. This error code is returned if the specified modeltype is invalid.

#### **SEE ALSO**

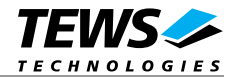

### **3.3.3 DCMD\_TPMC501\_SEQ\_CONF**

#### **NAME**

*DCMD\_TPMC501\_SEQ\_CONF* – Configures a channel for sequencer mode

#### **DESCRIPTION**

This function sets up a channel for use with sequencer mode. For this function the structure *TPMC501\_IN\_SEQCONF\_STRUCT* must be initialized with appropriate data.

#### typedef struct

{

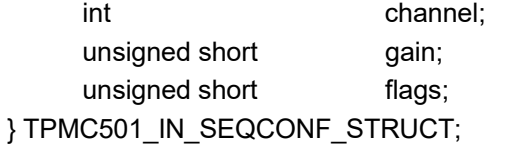

 $\frac{1}{2}$  channel to be configured  $\prime\prime$  gain level // special flags

#### *channel*

This argument specifies the channel to be configured. Valid values are 1 to 16/32 depending on the operation mode (differential or single-ended).

#### *gain*

This argument specifies the gain level to be used. There are four different gain levels available, the used gain factor depends on the attached TPMC501-module-type (e.g. for a TPMC501-10 module gain level 0 results in a gain factor 1, level 2 results in a factor 5). Valid gain levels are 0 up to 3.

#### *flags*

This value is an ORed value of the following flags:

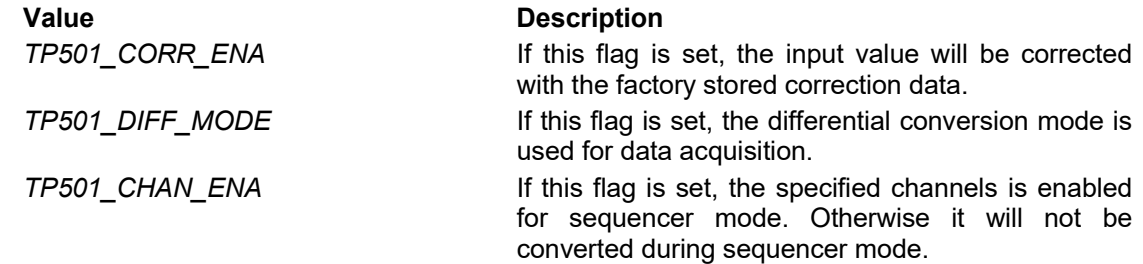

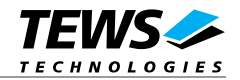

#### **EXAMPLE**

```
int fd;int result;
TPMC501_IN_SEQCONF_STRUCT seqCfgBuf;
\ddots/*
** confiqure channel 1 for sequencer in single-ended mode, use correction
\star/seqCfgBut.channel = 1;
seqCfgBuf.gain = 0;seqCfgBuf.flags = TP501_CHAN_ENA | TP501_CORR_ENA;result = devctl( fd,
                   DCMD_TPMC501_SEQ_CONF,
\mathcal{L} = \mathcal{L} \times \mathcal{L} = \mathcal{L} \times \mathcal{L}&seqCfgBuf,
                   sizeof(seqCfgBuf),
                   NULL);
if (result == EOK)
\{/* sequencer mode configured */\}\ldots
```
#### **ERRORS**

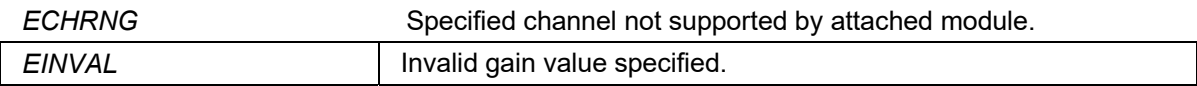

#### **SEE ALSO**

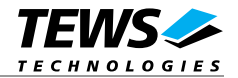

### **3.3.4 DCMD\_TPMC501\_SEQ\_START**

#### **NAME**

*DCMD\_TPMC501\_SEQ\_START* – Start sequencer mode

#### **DESCRIPTION**

This function starts the sequencer mode and returns immediately to the caller. The sequencer starts to write its acquired data into a shared memory object defined and opened by the user-application. The data is transferred between the driver and the calling application via the ringbuffer structure defined by TPMC501\_RINGBUF. To start the sequencer the structure TPMC501\_IN\_SEQSTART\_STRUCT must be filled with appropriate data.

```
typedef struct
```
{

unsigned short seqTime;  $\frac{1}{2}$  // time-factor for sequencer timer char shMemName[15]; // name of the shared memory object } TPMC501\_IN\_SEQSTART\_STRUCT;

#### *seqTime*

This argument specifies the timer factor used by the sequencer to convert the values from the specified channels. The built-in timer uses a 1/10 ms timeslot, so fixed frequencies up to 10kHz can be specified. If *seqTime* is 0, the sequencer works in runaround-mode, that means after the last conversion of the sequence it starts immediately from the beginning. The sampling frequency depends on the number of channels to be converted.

#### *shMemName[15]*

This argument specifies the unique name of the needed shared memory object. It has been limited to 15 characters.

```
typedef struct 
{
     int channel[32]; // value array for each channel
} TPMC501_SEQ_ENTRY; 
typedef struct 
{
     TPMC501_SEQ_ENTRY buffer[TP501_RINGBUF_SIZE]; // ringbuffer for acquired data
      unsigned long putPtr, getPtr; // positions for read and write access to the buffer 
     char status; and the sequencer status of the sequencer
} TPMC501_RINGBUF;
```
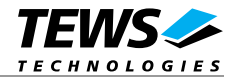

#### *buffer[]*

This argument specifies the data exchange ringbuffer for data transfer. Only the driver process should write to this memory section. Every buffer entry contains a data storage for one complete sequence (32 values). To change the ringbuffer size, edit the value of TP501\_RINGBUF\_SIZE defined in the header file *tpmc501.h*.

**The driver and the example must be recompiled and restarted after changing**  *TP501\_RINGBUF\_SIZE***.**

#### *putPtr*

This argument specifies the position where the driver will fill in the next acquired value. After the new sequence values were written to the buffer, *putPtr* will be set to the next location.

*getPtr*

This argument specifies the position where the application can read a new value. After the readoperation the application has to increase the *getPtr*-value to get to the next read-position. It is necessary to use this value out of the shared memory object because the driver has to know the current reading position to avoid overwriting data.

#### *status*

This argument describes the actual status of the sequencer. Possible values are as follows:

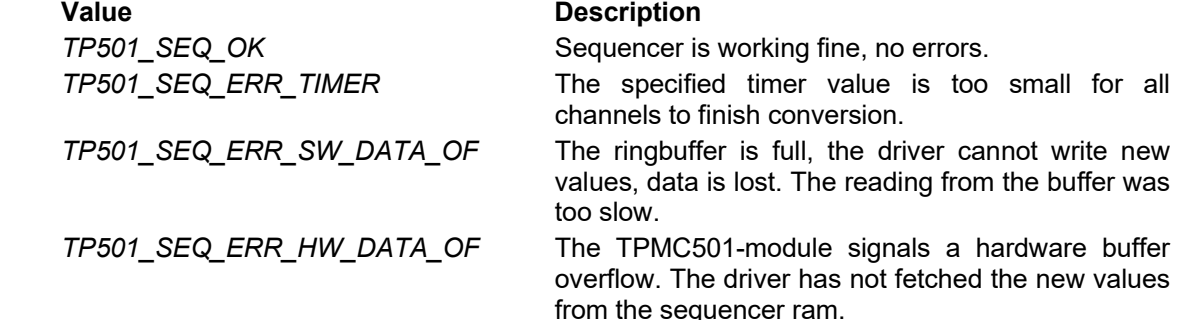

#### **EXAMPLE**

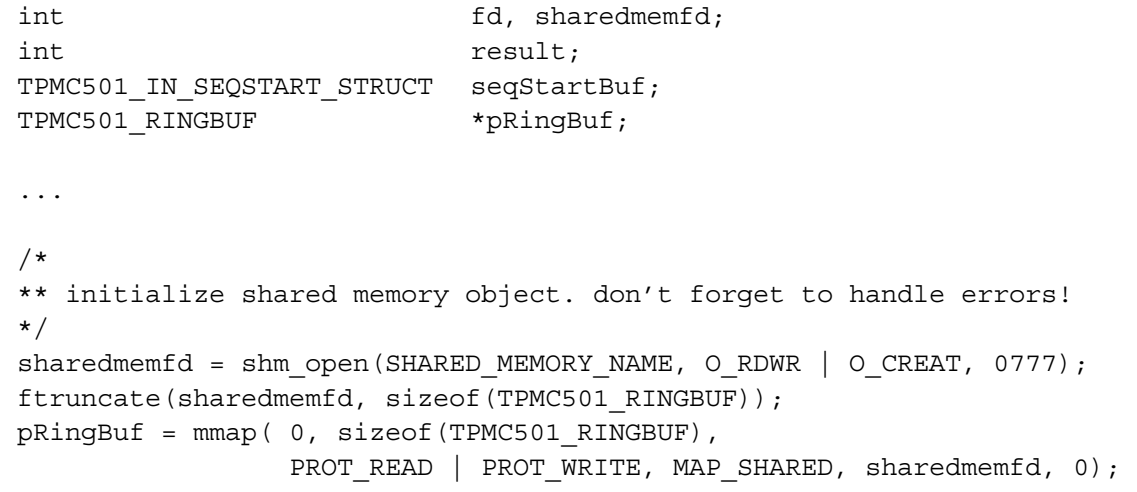

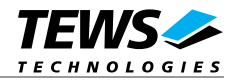

```
/*
** start sequencer mode with a 10 * 1/10 ms timer factor
\star/seqStartBuf.getqTime = 10;seqStartBuf.ShMemName = "ringbuffer";result = devctl( fd,
                   DCMD TPMC501 SEQ START,
                    seqStartBuf,
                    sizeof(seqStartBuf),
                   NULL);
if (result == EOK)
\{/* sequencer successfully started *//** see example application and "Programming Hints" for read method */
\left\{ \right.\ldots
```
#### **ERRORS**

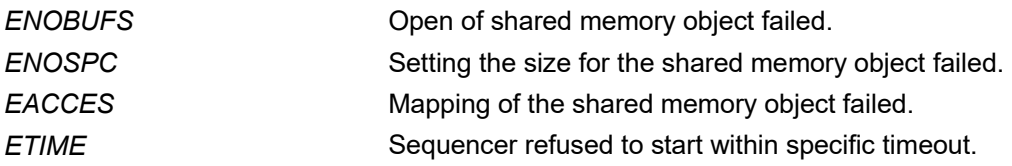

#### **SEE ALSO**

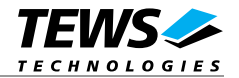

### **3.3.5 DCMD\_TPMC501\_SEQ\_STOP**

#### **NAME**

*DCMD\_TPMC501\_SEQ\_STOP* – Stop sequencer mode

#### **DESCRIPTION**

This function stops the sequencer mode, no option have to be supplied. It returns immediately to the caller.

#### **EXAMPLE**

 $int$   $fd;$ int result;  $\ddots$  $/$ \* \*\* stop sequencer mode  $\star/$  $result = devctl($  fd, DCMD TPMC501 SEQ STOP,  $\texttt{NULL}$  ,  $\sim$  0,  $NULL$ );  $if$  (result == EOK)  $\{$  $/*$  sequencer stop successful  $*/$  $\}$ 

 $\ddots$ 

#### **ERRORS**

*ETIME* The sequencer refused to stop within specific timeout.

#### **SEE ALSO**

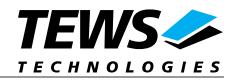

## **4 Programming Hints**

## **4.1 Using the sequencer mode**

The following flow-charts are describing the high-performance sequencer mode. Because of the shared-memory usage no task-switching overhead slows down the data acquisition and transfer from the driver to the application.

Depending on the interrupt situation in the system, the number of channels to be used and the ringbuffer size sampling rates of up to 50kHz could be reached.

**Make sure that the application reads the data fast enough. Do not try to print the acquired data on the screen via** *printf* **in a high frequency application. Use a file stream instead for debugging.**

**Note that for every completed sequencer cycle an interrupt is generated by the TPMC501 handled by the driver!**

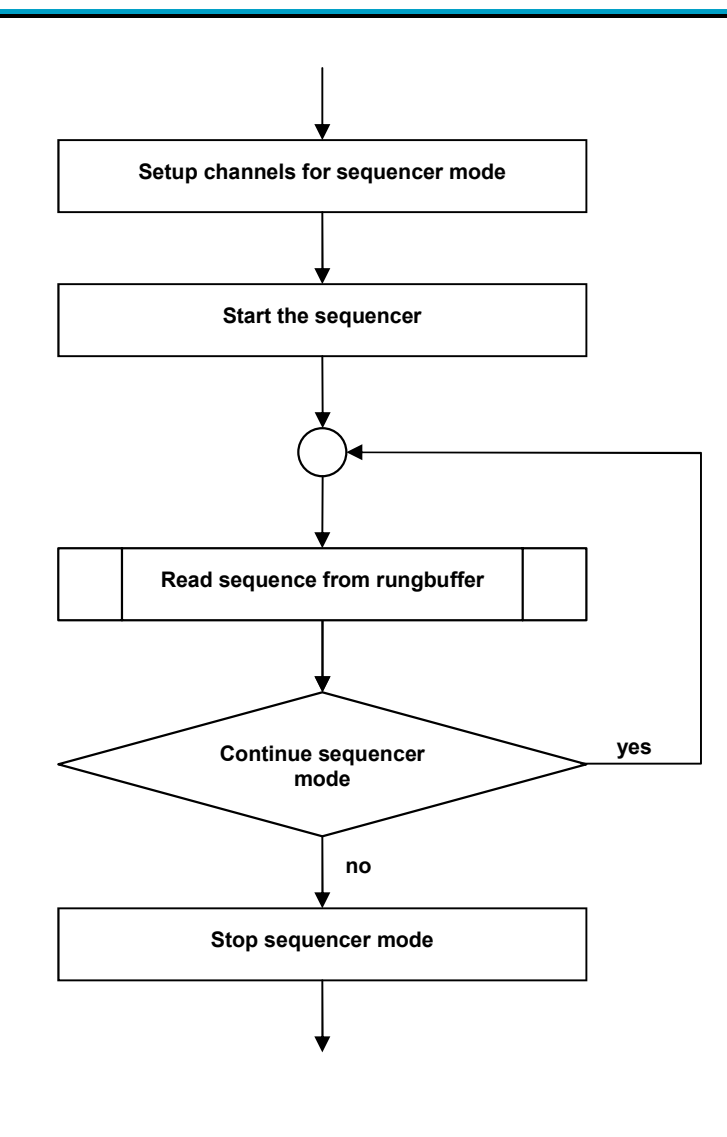

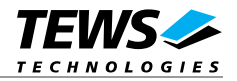

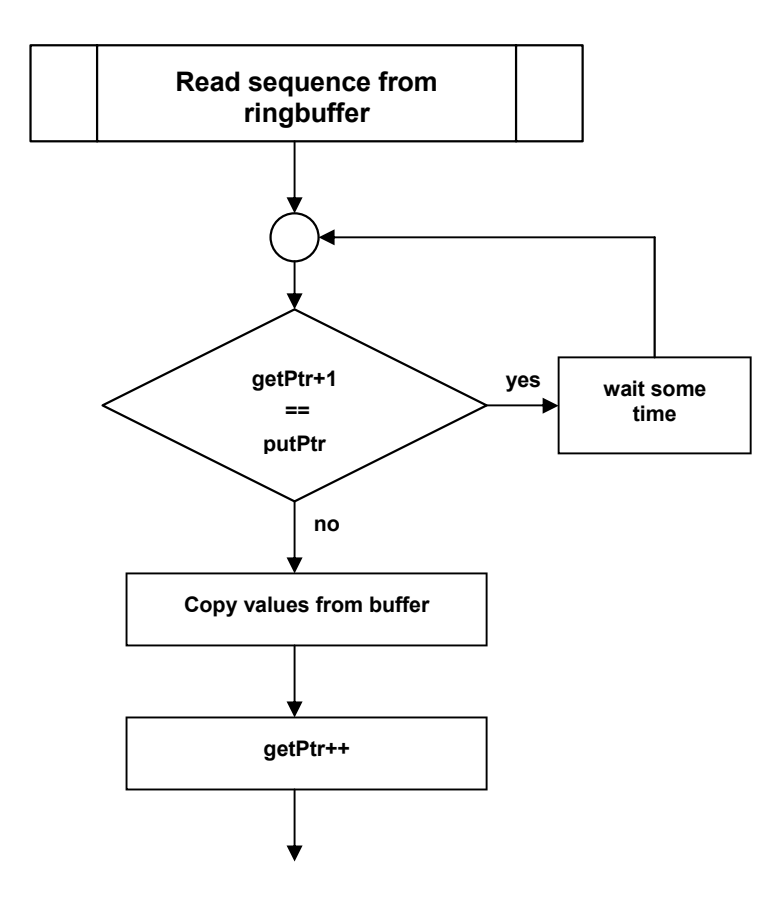